## **KinderSign – Cómo hacer Transacciones Retroactivas**

- Use el teclado numérico para ingresar su número telefónico de 10-dígitos. Pulse **Next** (Siguiente).
- Ingrese su *PIN* de 4-dígitos y pulse **Verify** (Verificar).

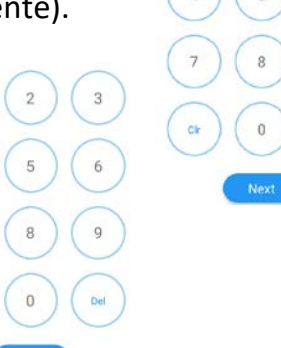

Desde la pantalla de **Activities** (Actividades), pulse *Attendance (Asistencia)*.

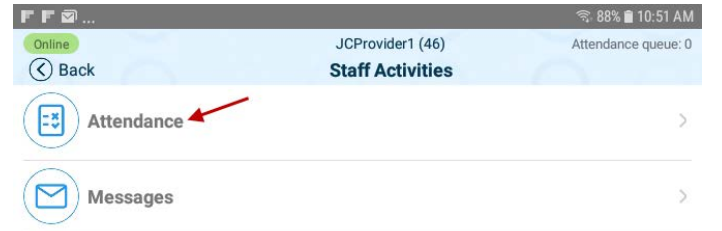

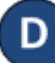

Pulse **Authenticate** (Autenticarse) para tomarse una foto y proseguir a la pantalla de inicio.

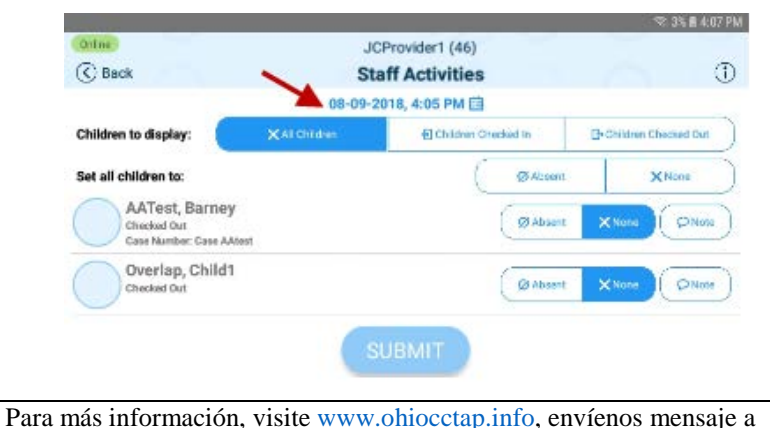

Pulse en la *Fecha* para abrir el calendario.

Utilice las flechas próximas al mes y año para moverse a otros meses. Seleccione y pulse en la fecha deseada. Pulse **OK** para acceder al reloj.

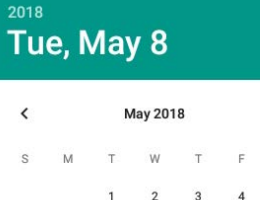

14  $21$ 22

28  $20^{\circ}$  $30 31$ **CANCEL** 

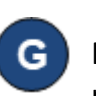

Pulse en la *Hora* y mueva las manecillas para ajustar a la hora deseada. Luego, pulse en *Minutos* y mueva las manecillas para ajustar a los minutos deseados. Pulse para seleccionar si es *AM* o *PM*. Presione **OK**.

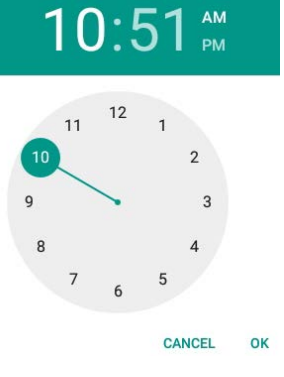

24 23

25

OK

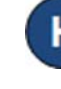

Puede usted pulsar para seleccionar (*Sign In* (Llegada)*, Sign Out* (Salida), *Absent* (Ausente)). Una vez termine de ingresar la asistencia, pulse **Submit** (Someter).

KinderSign regresa al teclado numérico y está listo para que ingrese utilizando su número de teléfono y nuevo *PIN*.